## **JUNIOR LYCEUM ANNUAL EXAMINATIONS 2002**

Educational Assessment Unit – Education Division

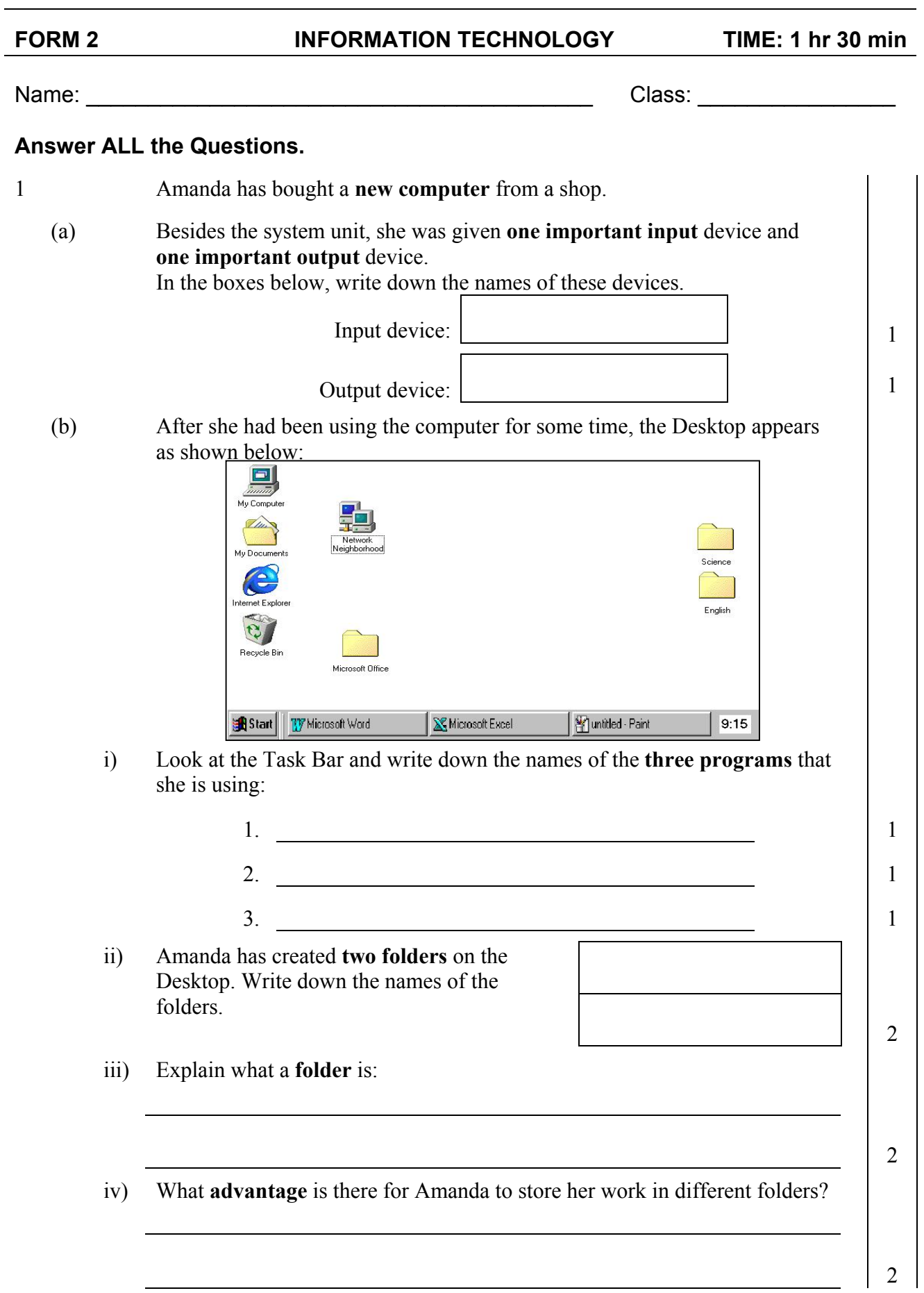

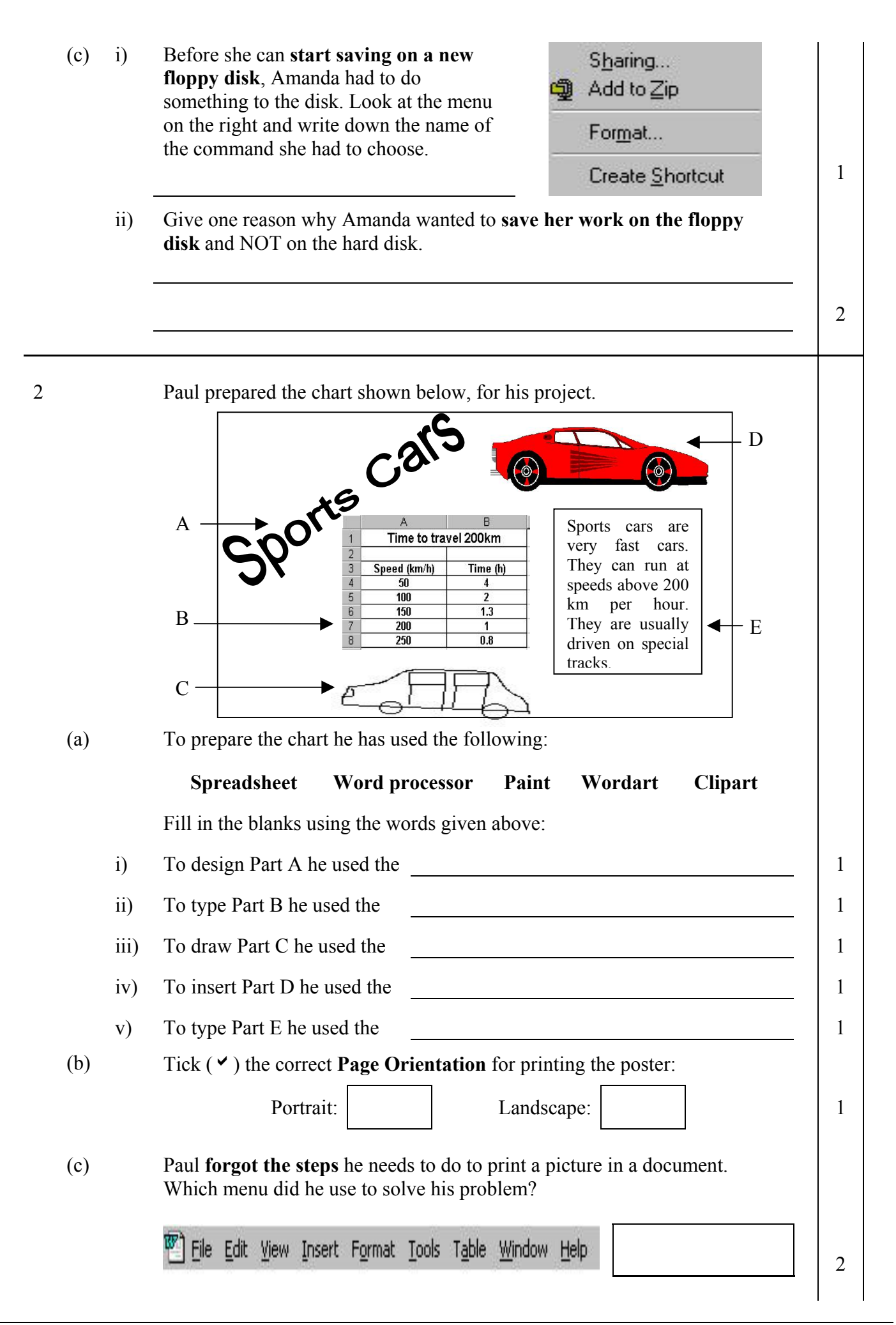

3 Natasha is using the **Word Processing program** to type her composition on Bicycles. First she typed it as shown in diagram A and then arranged it as shown in diagram B.

 $\mathbf{A}$  Bicycles<br>A bicycle is a light, two-wheeled **B** (a) Look carefully at both pages A and B and **note any differences**. Then, read the sentences below and fill in the blanks using some of the words: **italics, centered, undo, formatted, justified, font size, underlined, left, right, draft, bold, font type** i) ii) iii) iv) v) The title 'Bicycles' has been across the page and the made bigger. The first paragraph of diagram B is aligned  $\,$ , while the second paragraph is  $\blacksquare$ The word 'vehicle' (in line 2) is in while the word 'speeds' (in line 6) has been made The phrase 'remain upright' (in line 9) has been The page shown in diagram A is a  $\text{copy}$ , while the page shown in B has been  $\blacksquare$ 2 2 2 1 2 (b) While Natasha was typing she noticed that when a line gets full, the last word she was typing is **automatically moved** to the next line. This is known as  $\begin{array}{c|c} \hline \end{array}$  2 (c) Natasha has used the **Spelling Checker** in the Word Processing program. The Spell Checker dialogue box is shown on the next page. Bicycles vehicle propelled by the feet of the rider. A bicycle is relatively inexpensive, uses no fuel and requires little maintenance. A person can ride a bicycle at speeds of 15 to 18 kilometres per hour. A bicycle moving in a straight line on a smuth surface will remain upright unless the rider leans too far on one side or the other, or slows down too much. Like swimming, bicycling is a skill that once mastered, is never entirely lost. Bicycles A bicycle is a light, two-wheeled *vehicle* propelled by the feet of the rider. A bicycle is relatively inexpensive, uses no fuel and requires little maintenance. A person can ride a bicycle at **speeds** of 15 to 18 kilometres per hour. A bicycle moving in a straight line on a smuth surface will remain upright unless the rider leans too far on one side or the other, or slows down too much. Like swimming, bicycling is a skill that once mastered, is never entirely lost.

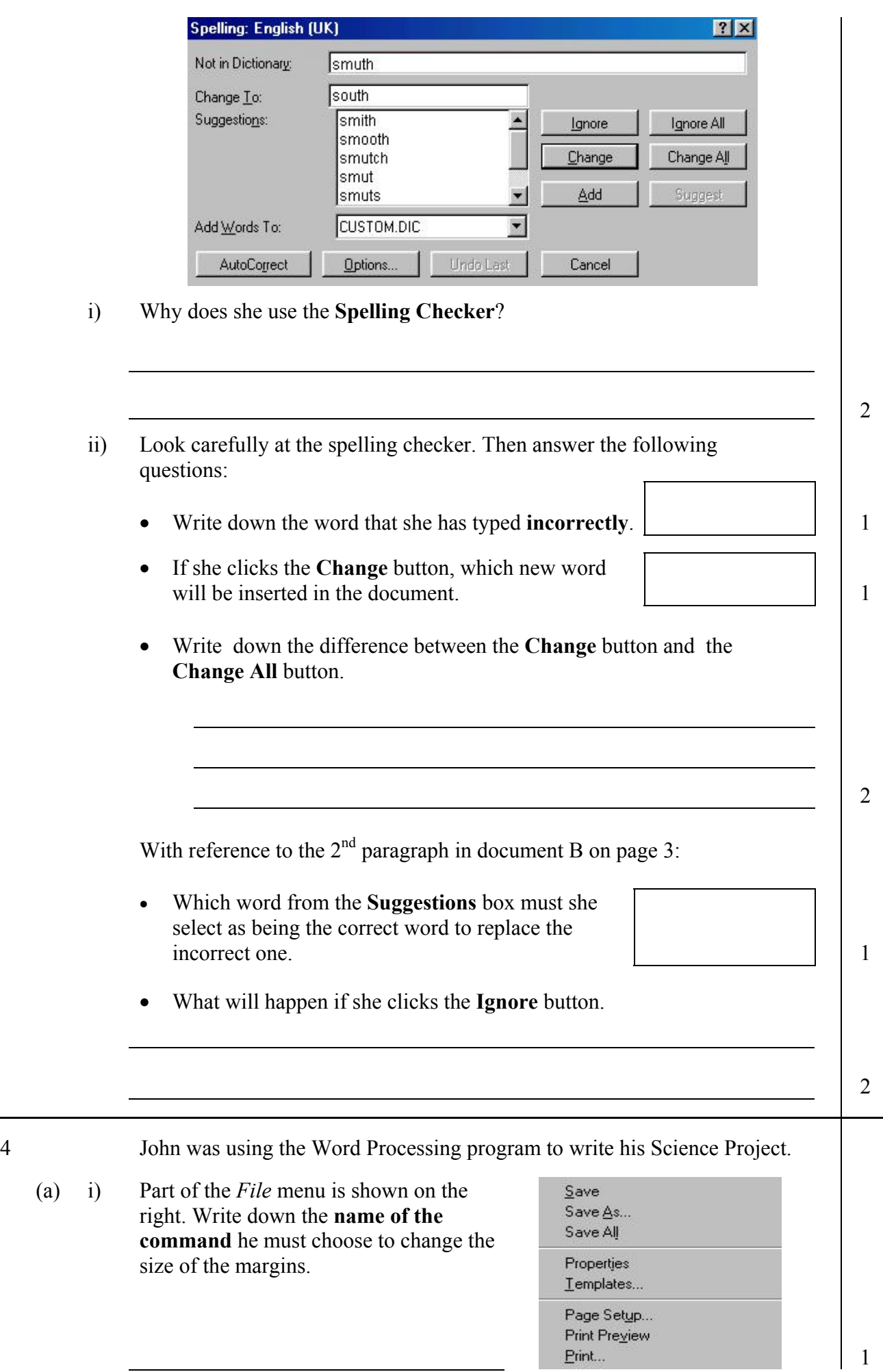

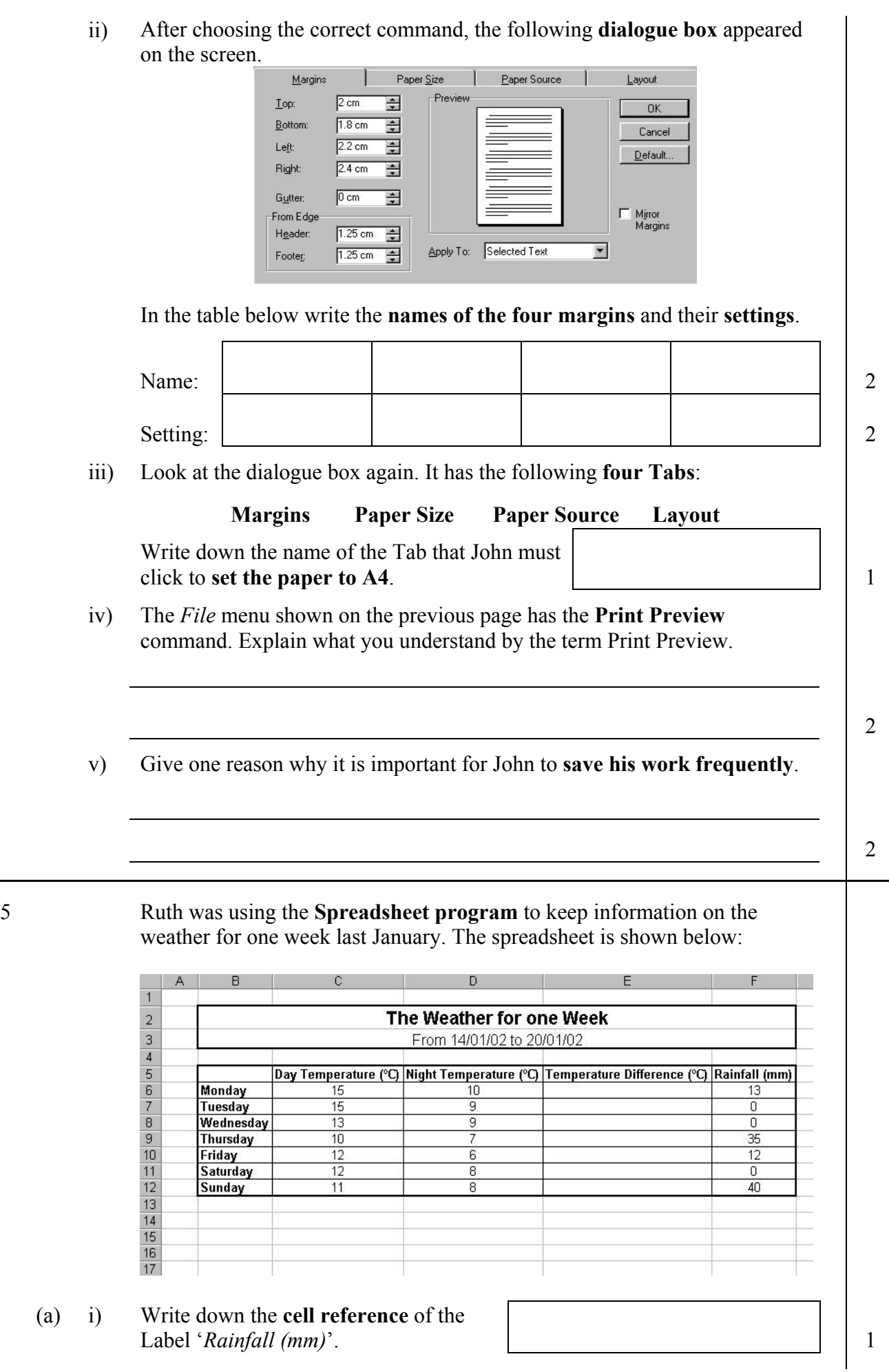

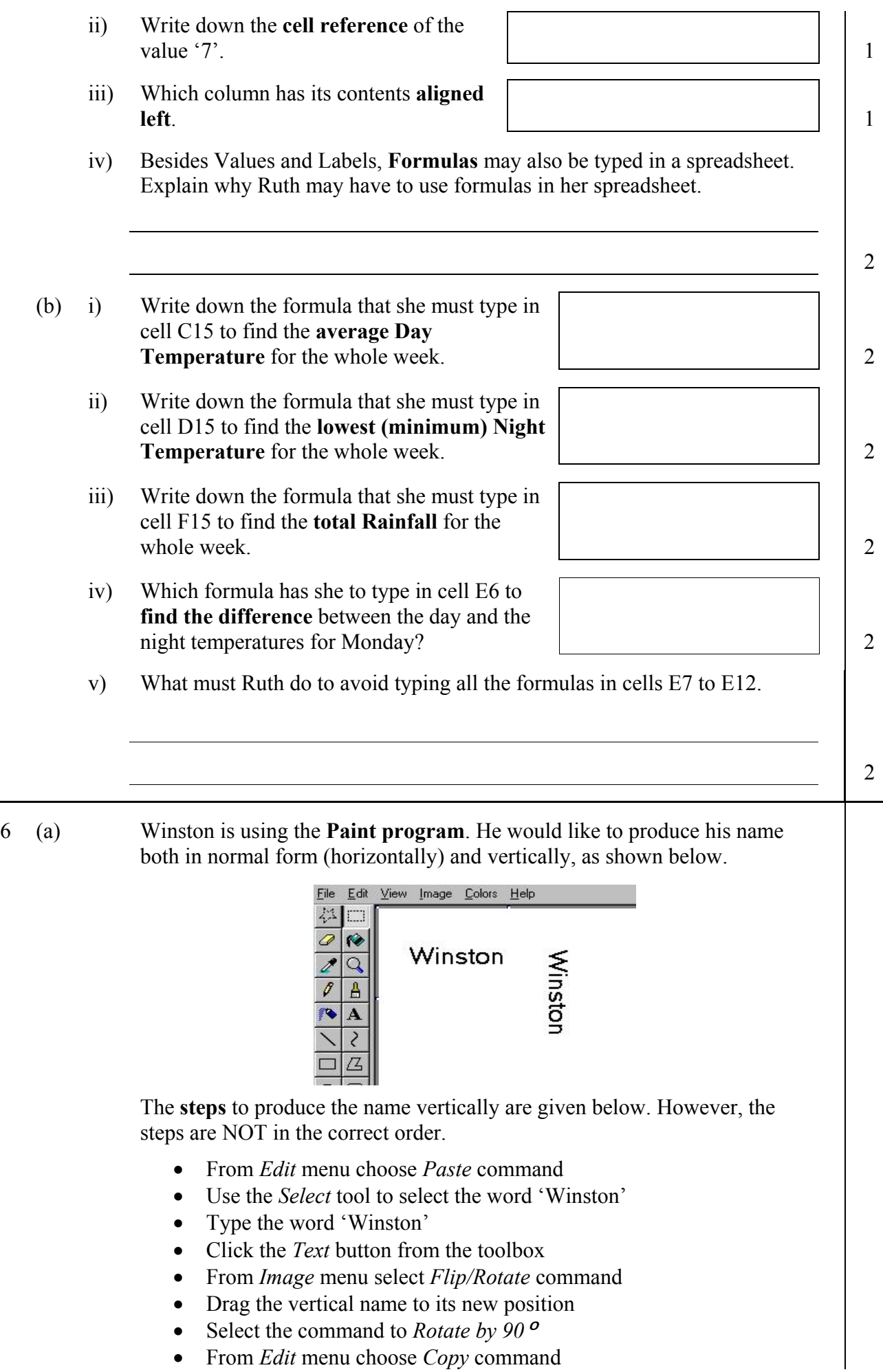

Write down the steps in the **correct order**:

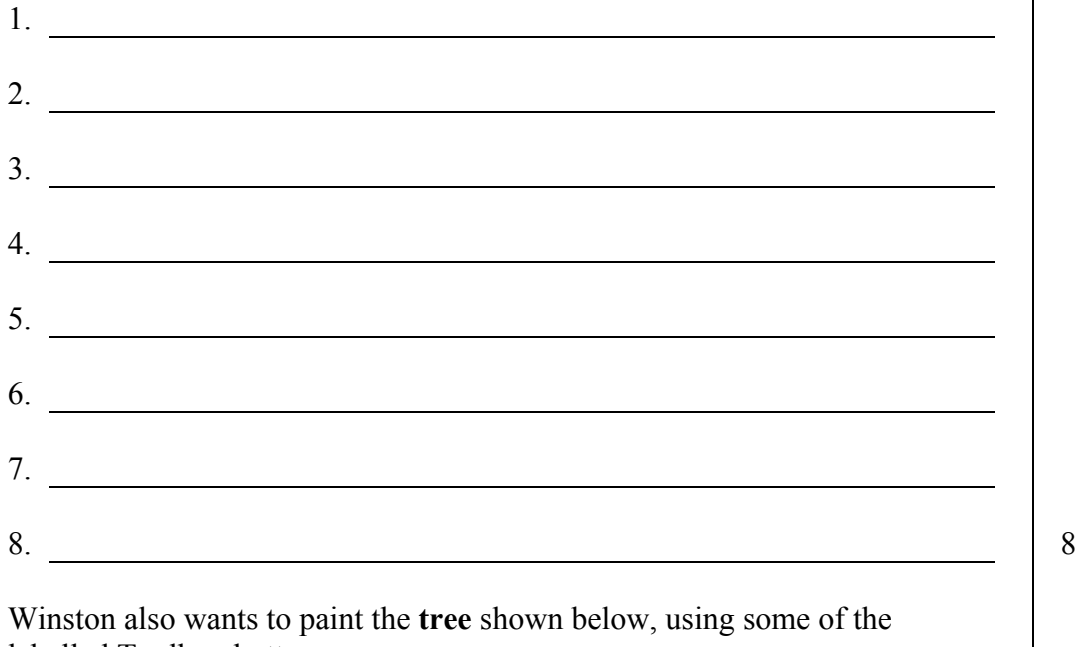

(b) Winston also wants to paint the **tree** shown below, using some of the labelled Toolbox buttons.

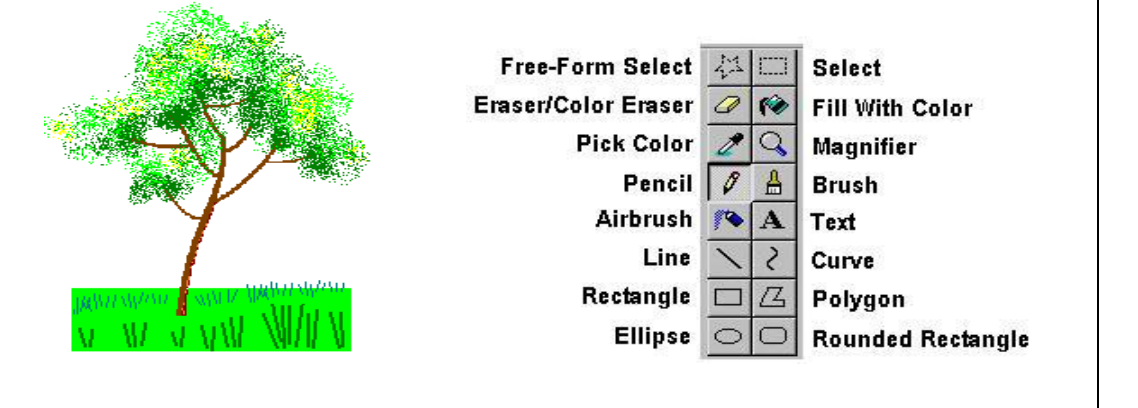

Write down the **name of the button** to:

- i) Form the leaves on the tree: 1
- ii) Form the ground: 1
- iii) Draw the trunk and branches: 1
- iv) Draw the grass on the ground:  $\boxed{1}$
- (c) Look again at the Toolbox buttons. Then tick (a) either **True** or **False** for the following sentences:

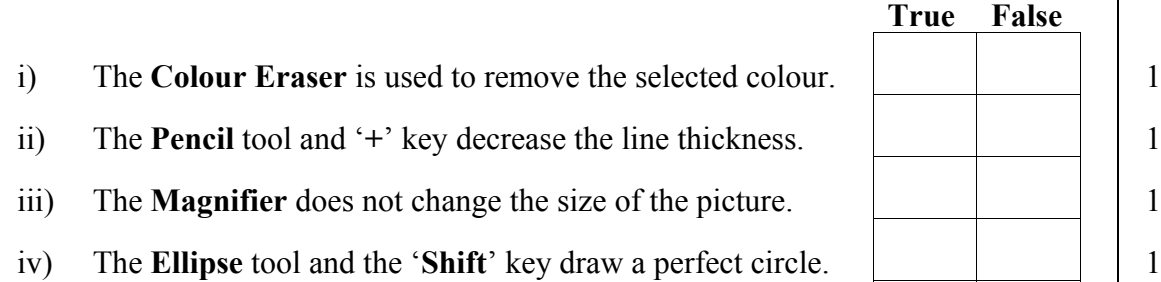

v) The **Text** tool is used to draw a line.

7 (a) Carmen has drawn the following front of a house using the **Paint program**.

器 House - Paint Eile Edit View Image Colors Help  $\overline{\mathcal{L}}$  $Undo$ </u>  $Ctrl + Z$ **Repeat**  $\overline{a}$ Cut  $Cth+X$  $\overline{\mathscr{E}}$  $Ctrl + C$ Copy  $\overline{\mathscr{I}}$ Paste Ctrl+V Clear Selection Del Select All  $C$ trl+A Copy To.. Paste From. i) Carmen made a **mistake** while drawing the door. Write down the **command** she had to select from the **Edit menu** to remove the last action. ii) She wants to **import a clipart** of a bird and insert it in the picture. Which **command from the Edit menu** must she select? 2 iii) Instead of drawing new houses she selected the house and used other commands from the Edit menu. Write the sequence of commands to **add two more houses** on the picture. 3 (b) Carmen made use of the **colour palette** shown below. Use the words **Background** and **Foreground** to complete the sentences below. This is the colour. This is the colour. 2 (c) Use the words **right** and **left** to complete the sentences below: i) The mouse button is clicked to choose the foreground colour. 1 ii) The mouse button is clicked to choose the background colour. 1 (d) i) Look at the diagram of the Paint program at the top of this page. Carmen has already **saved her work**. Write down the **file name**  $\overline{2}$ she has given to her work. ii) Explain the difference between the **Save New** Open... command and **Save As** command. Save Save As... Save command: 2 Save As command: 2